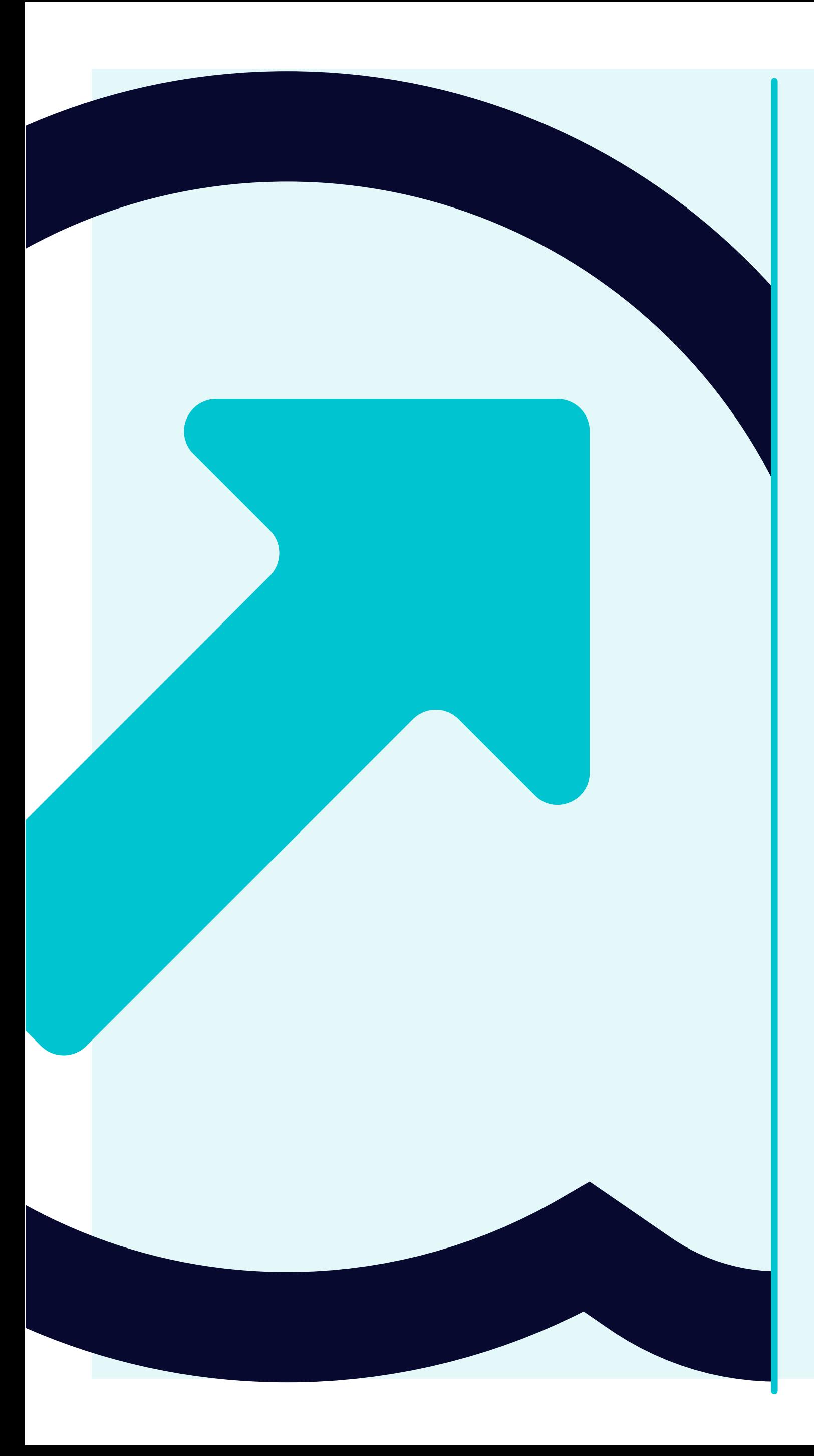

## 6 Come visualizzare le entrate delle merci

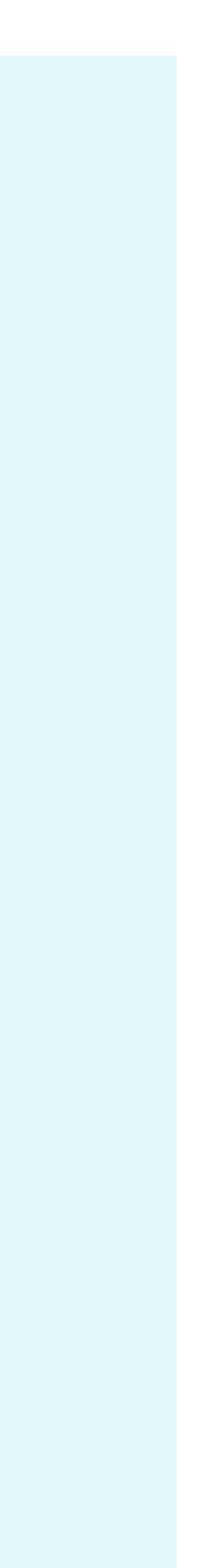

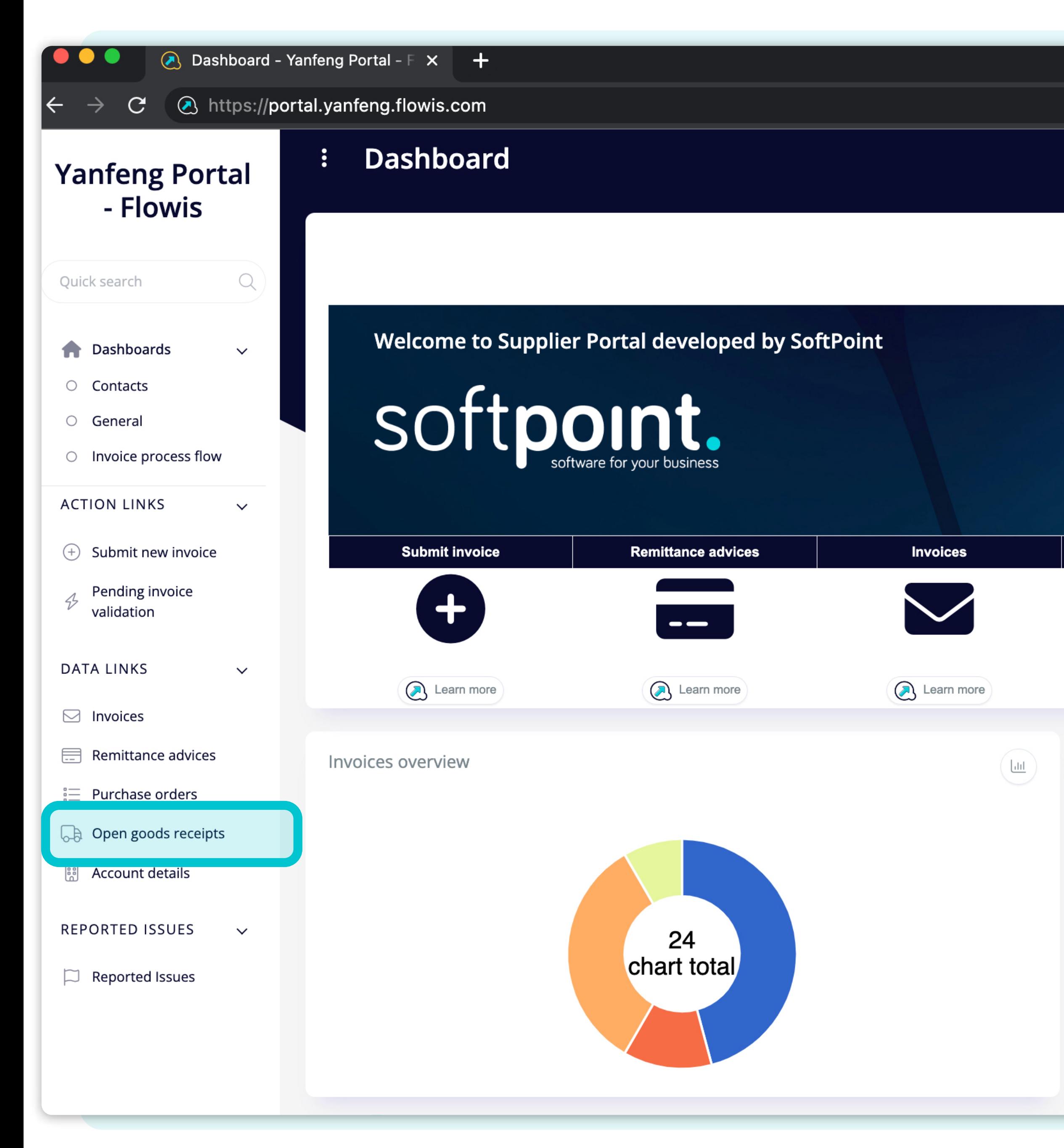

Per visualizzare **le entrate delle merci** è possibile fare clic sull'icona nella dashboard o nella scheda a sinistra.

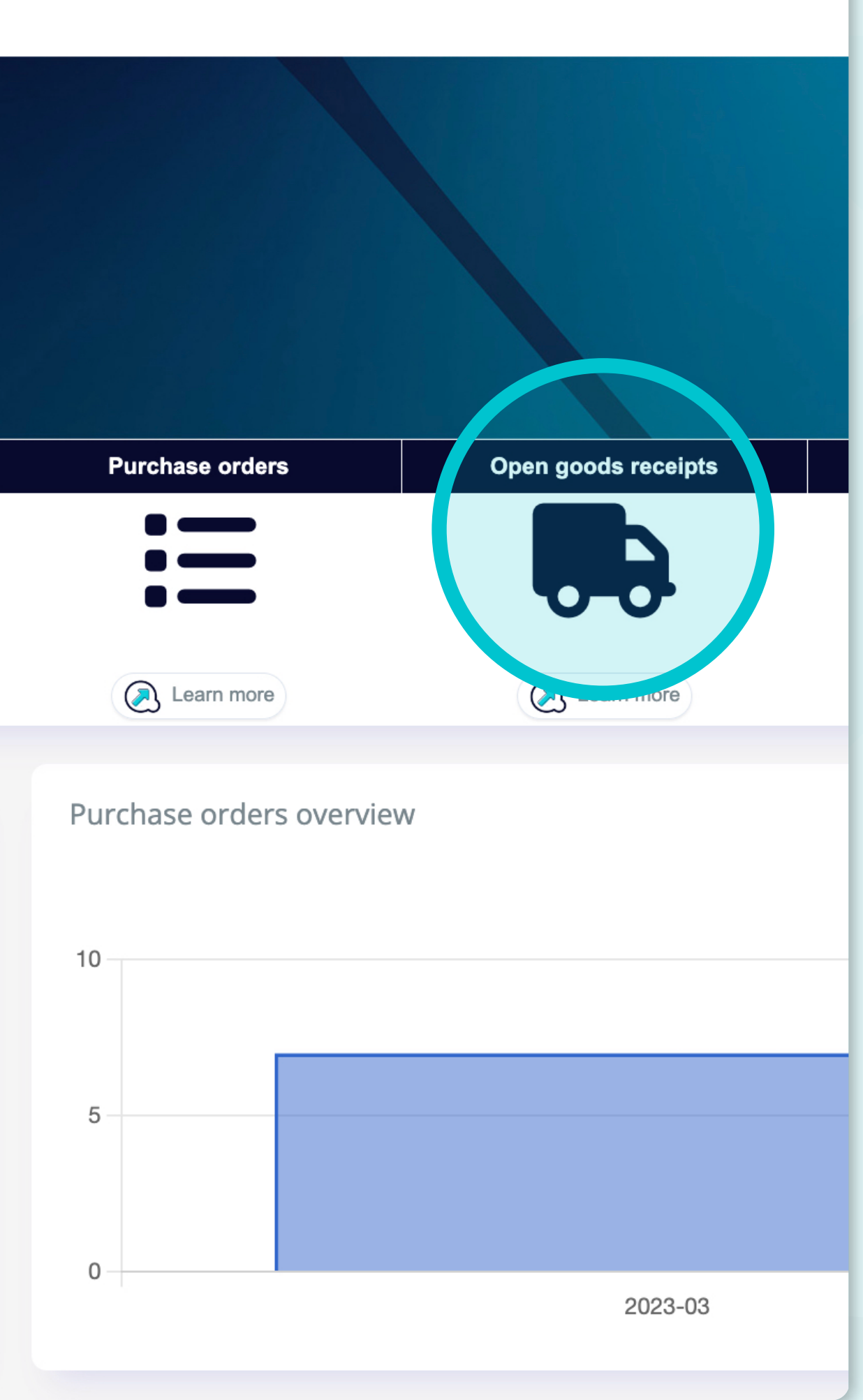

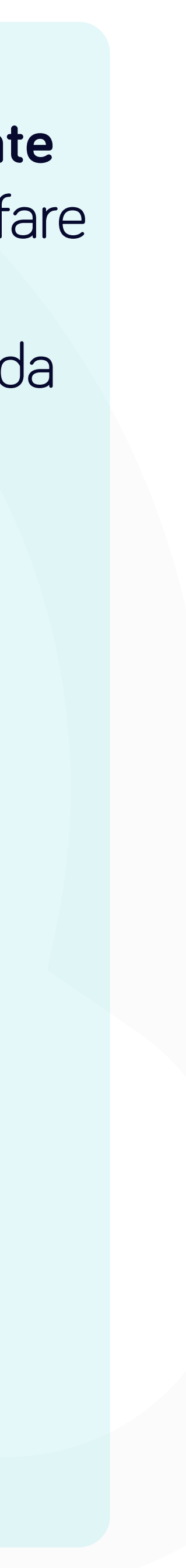

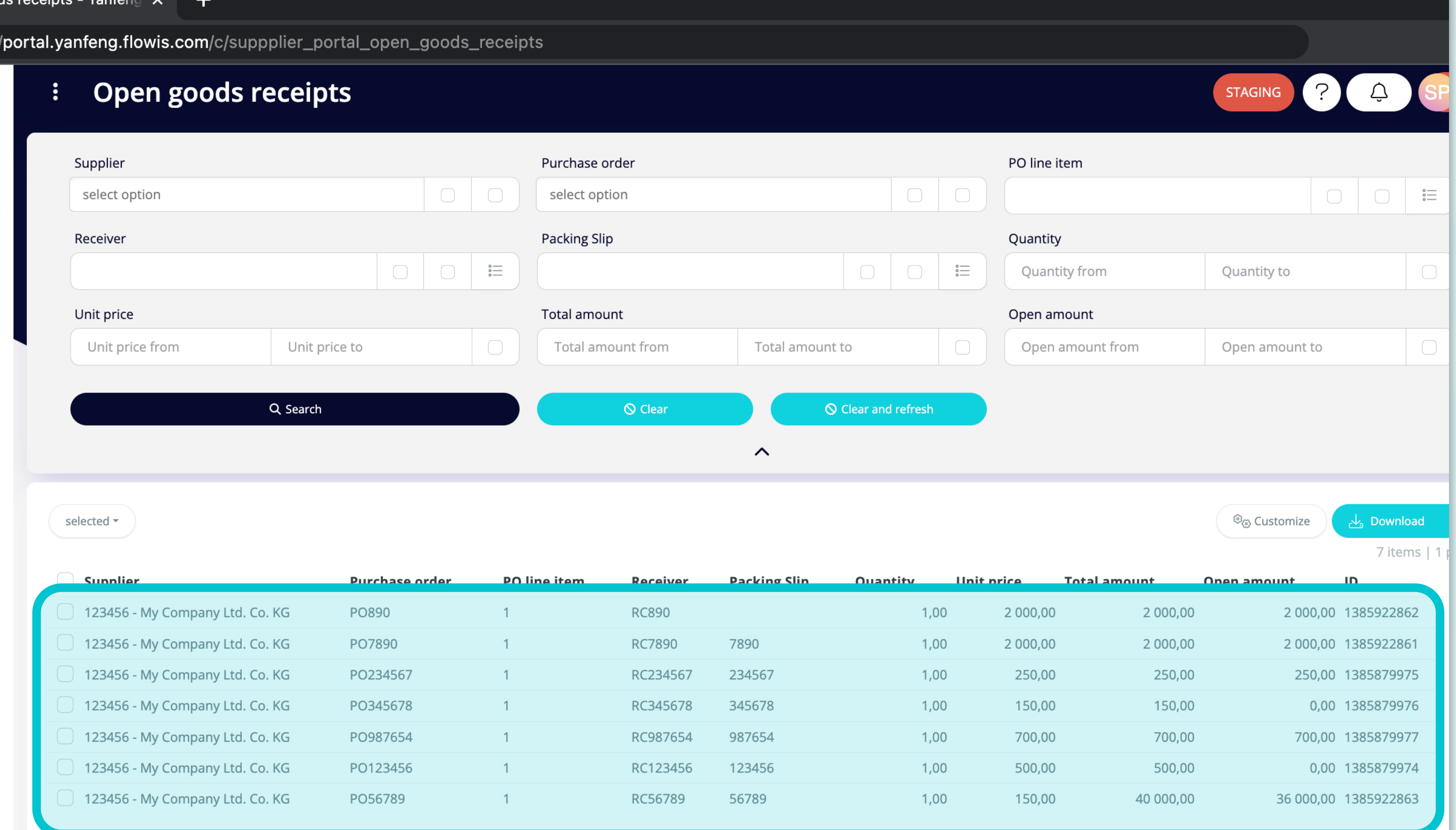

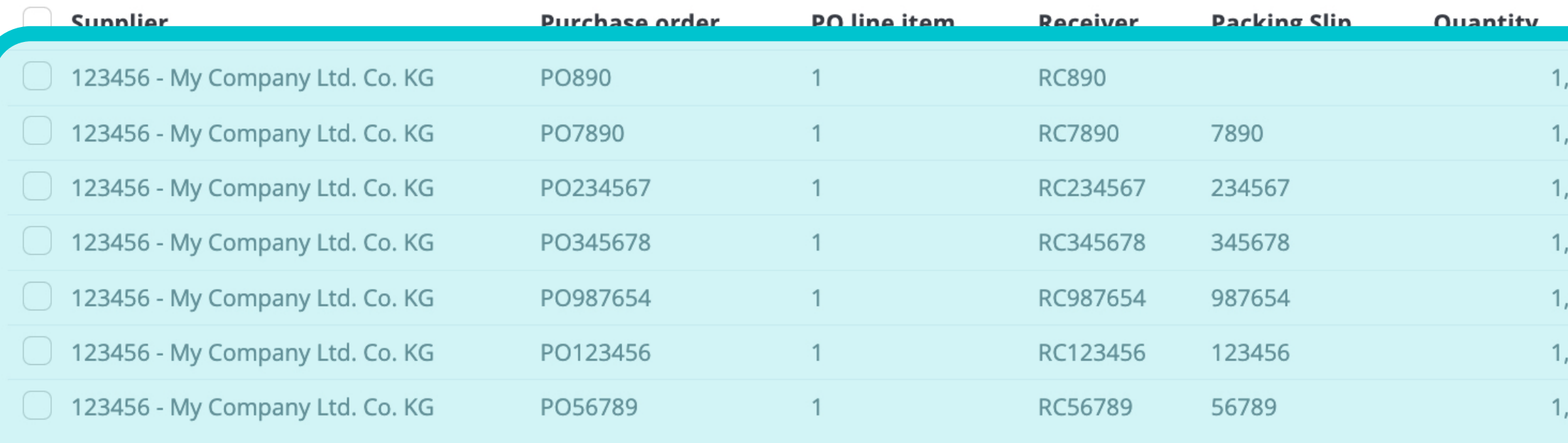

Una volta scelta una delle opzioni, verrà visualizzato l'elenco completo delle entrate merci e i relativi dettagli.

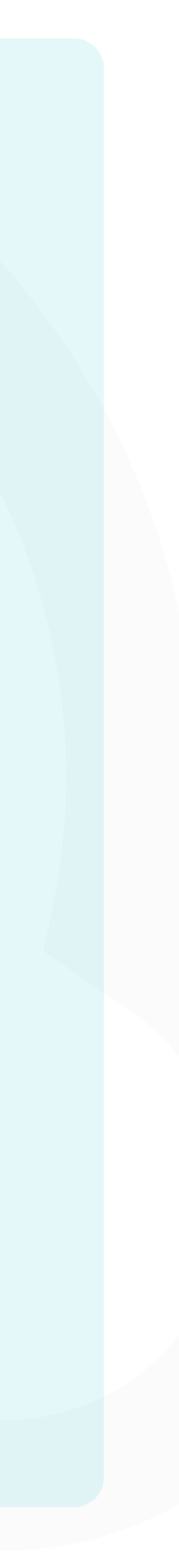

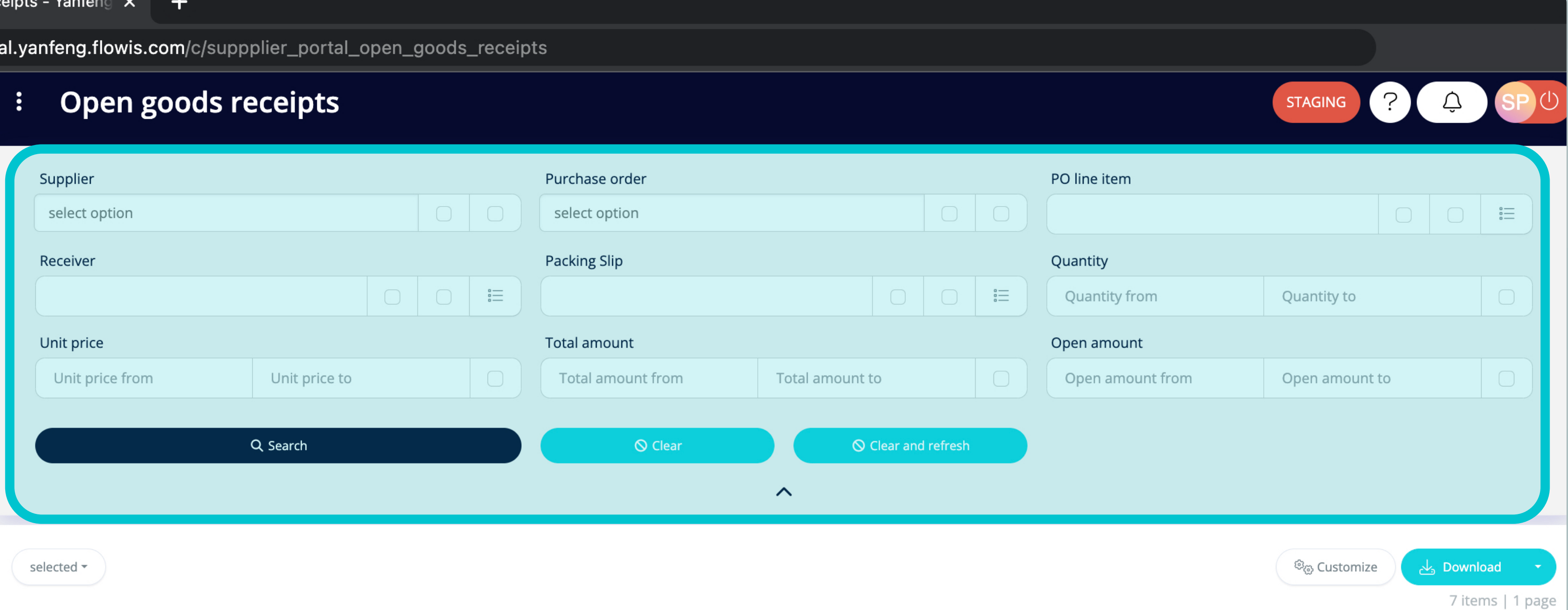

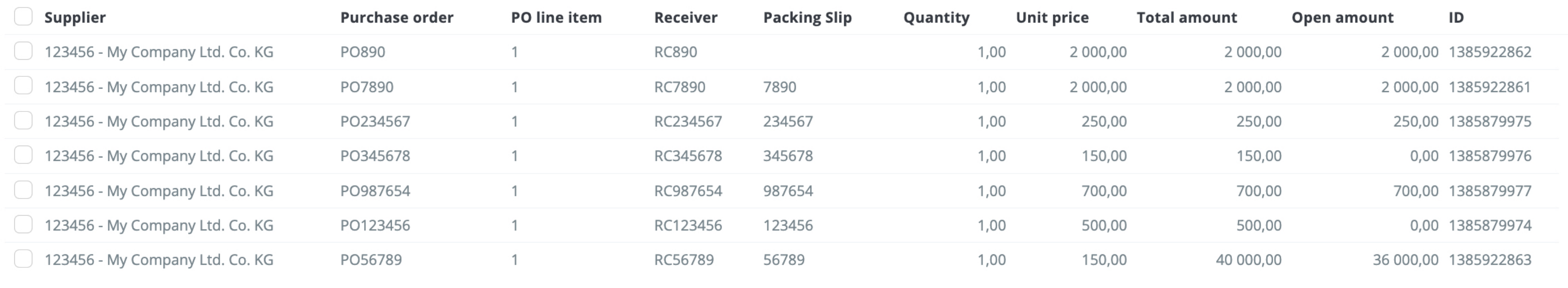

7 items | 1 page  $\langle \rangle$ 

I campi della sezione superiore possono essere Utilizzati per filtrare l'elenco visualizzato.

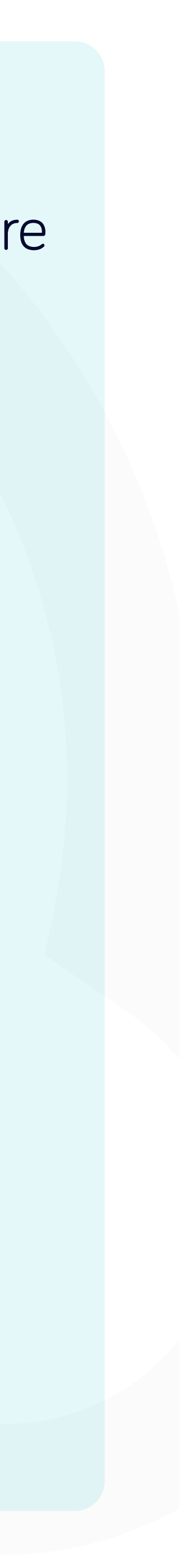

ds receints - Yanfeng X

 $\sqrt{p}$ 

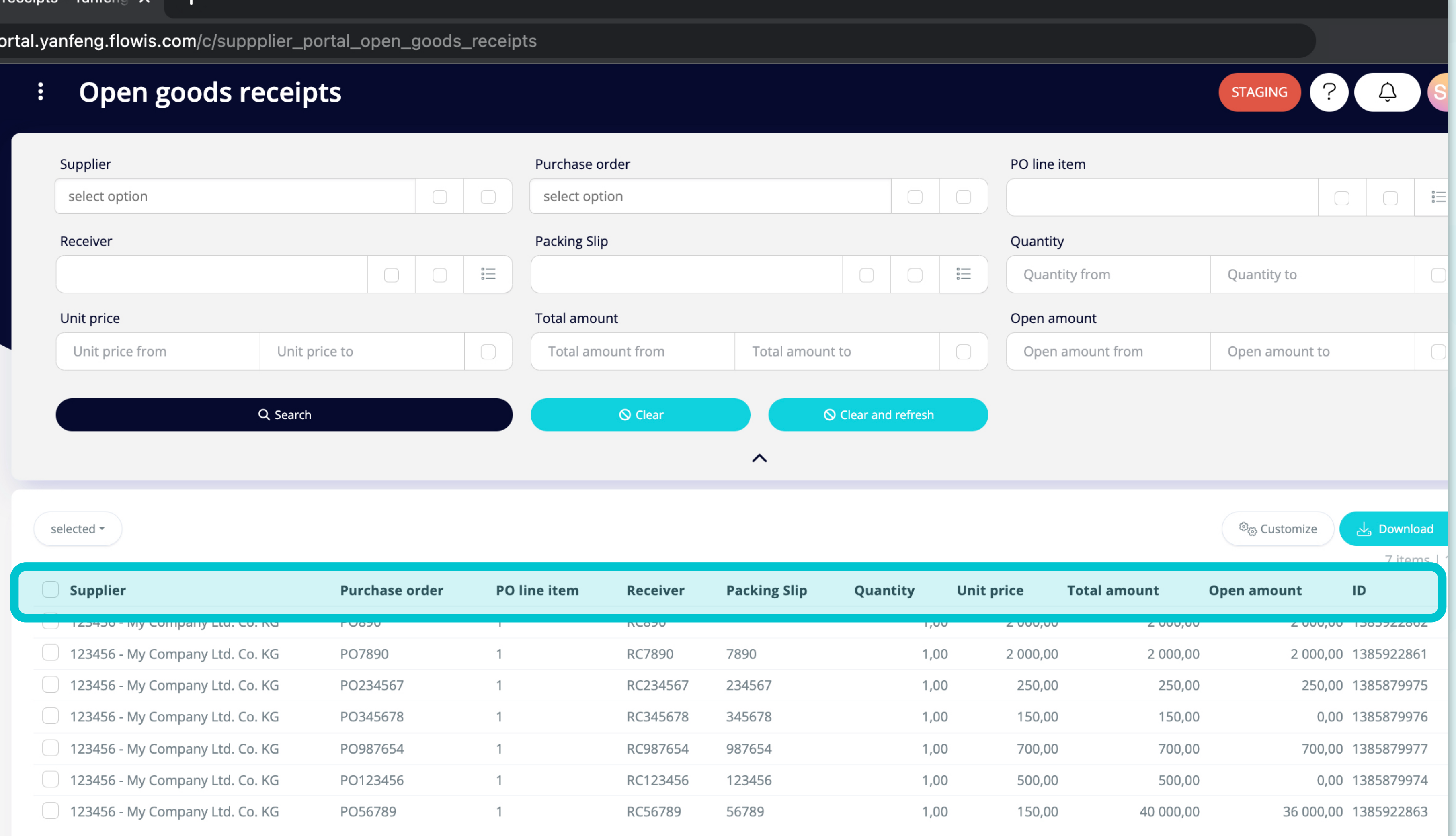

L'elenco degli articoli contiene più colonne con informazioni.

7 items | 1 page

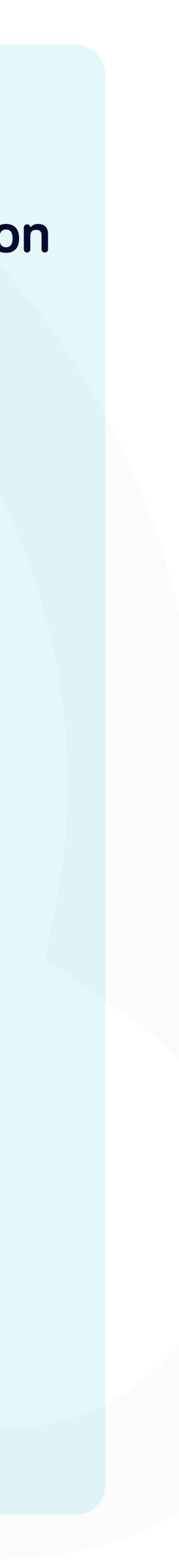

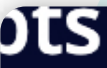

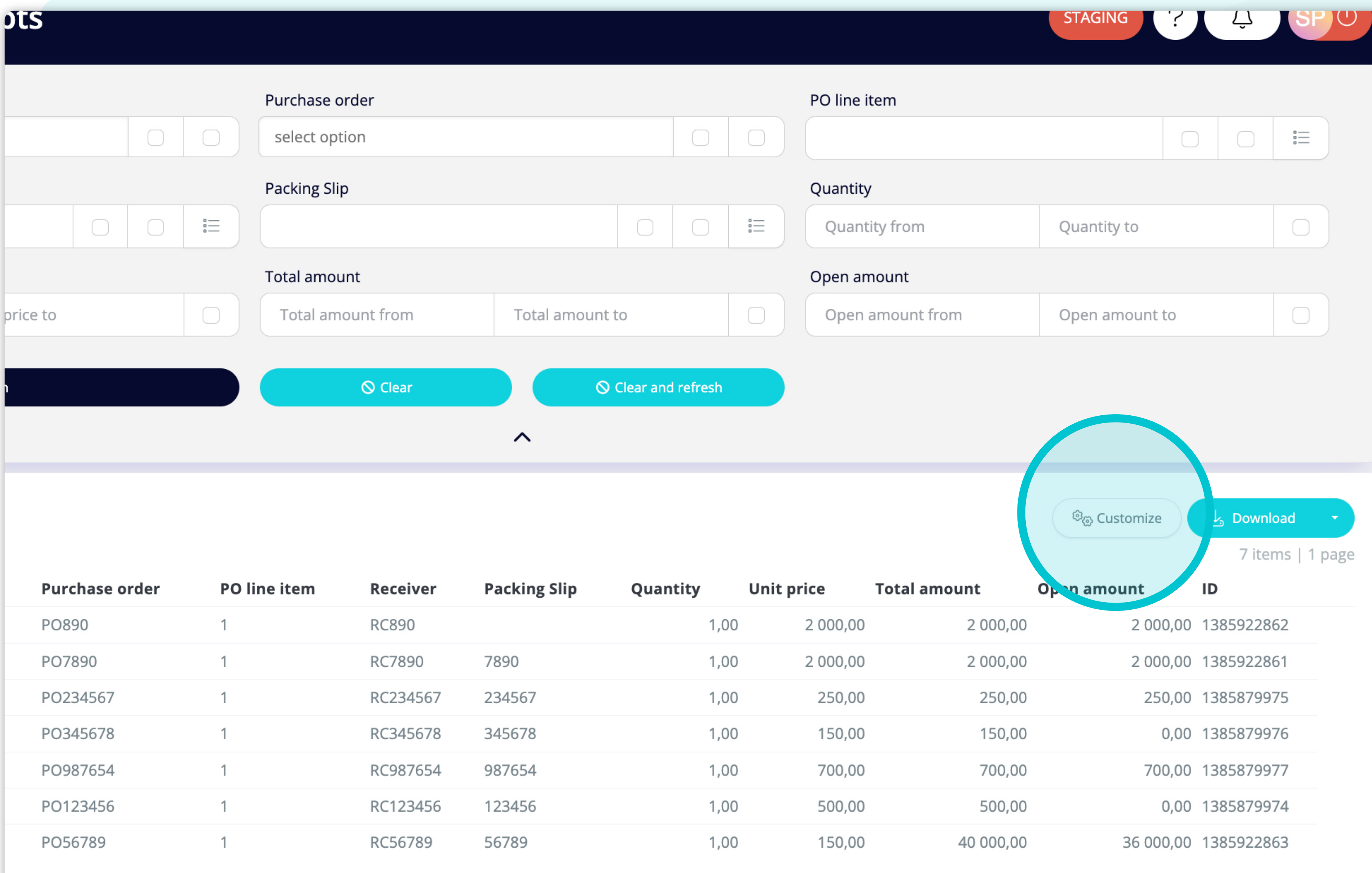

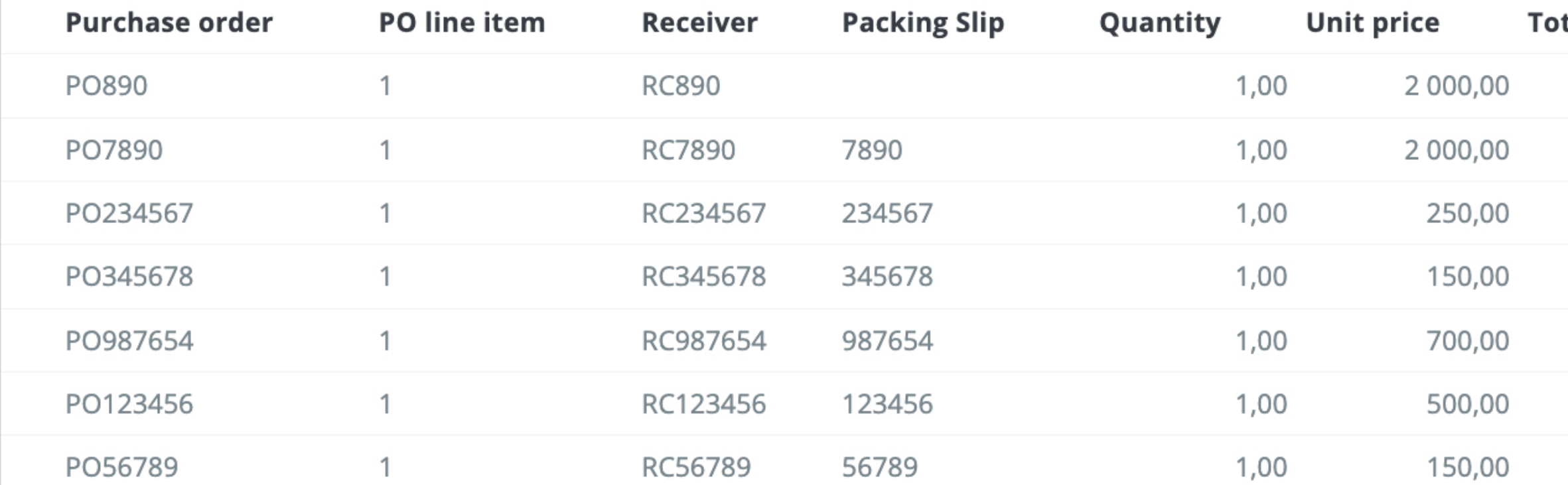

7 items | 1 page  $\langle \rangle$ 

Se si desidera **modificare l'ordine delle colonne** o aggiungerne o rimuoverne alcune, fare **clic sul pulsante "Personalizza".** 

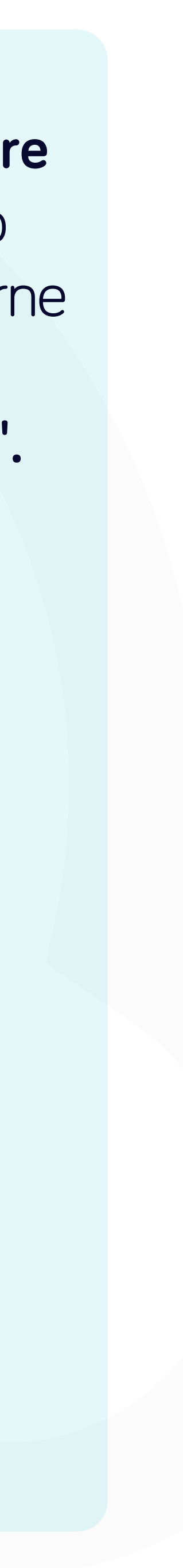

#### g.flowis.com/c/suppplier\_portal\_open\_goods\_receipts

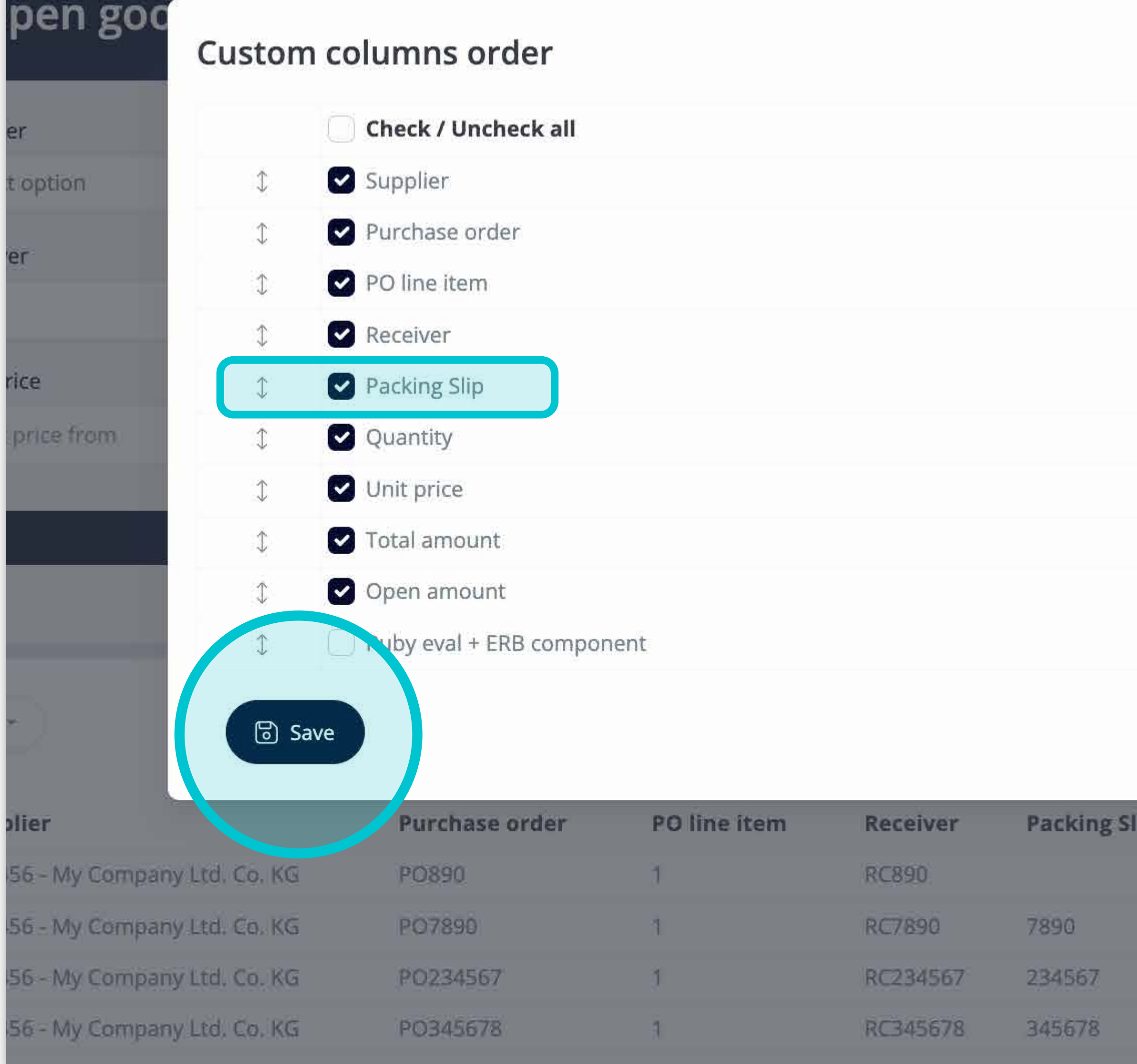

 $\times$ unt from  $\times$  Close **Total amount Unit price** Quantity 1,00  $2000,00$  $1,00.$ 2 000,00  $201$  $7,00$ 250,00  $1,00$  $150,00$ 

Aggiungere o rimuovere colonne **contrassegnando le caselle di controllo e spostandole con le frecce a sinistra.** 

Una volta terminato, andare sul **pulsante e salvare come visualizzazione personale.** 

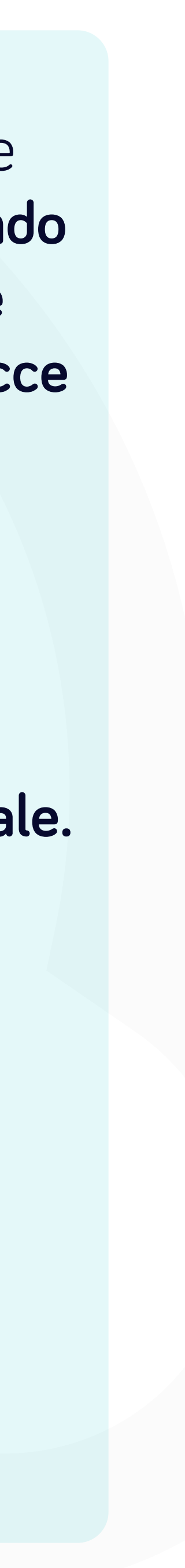

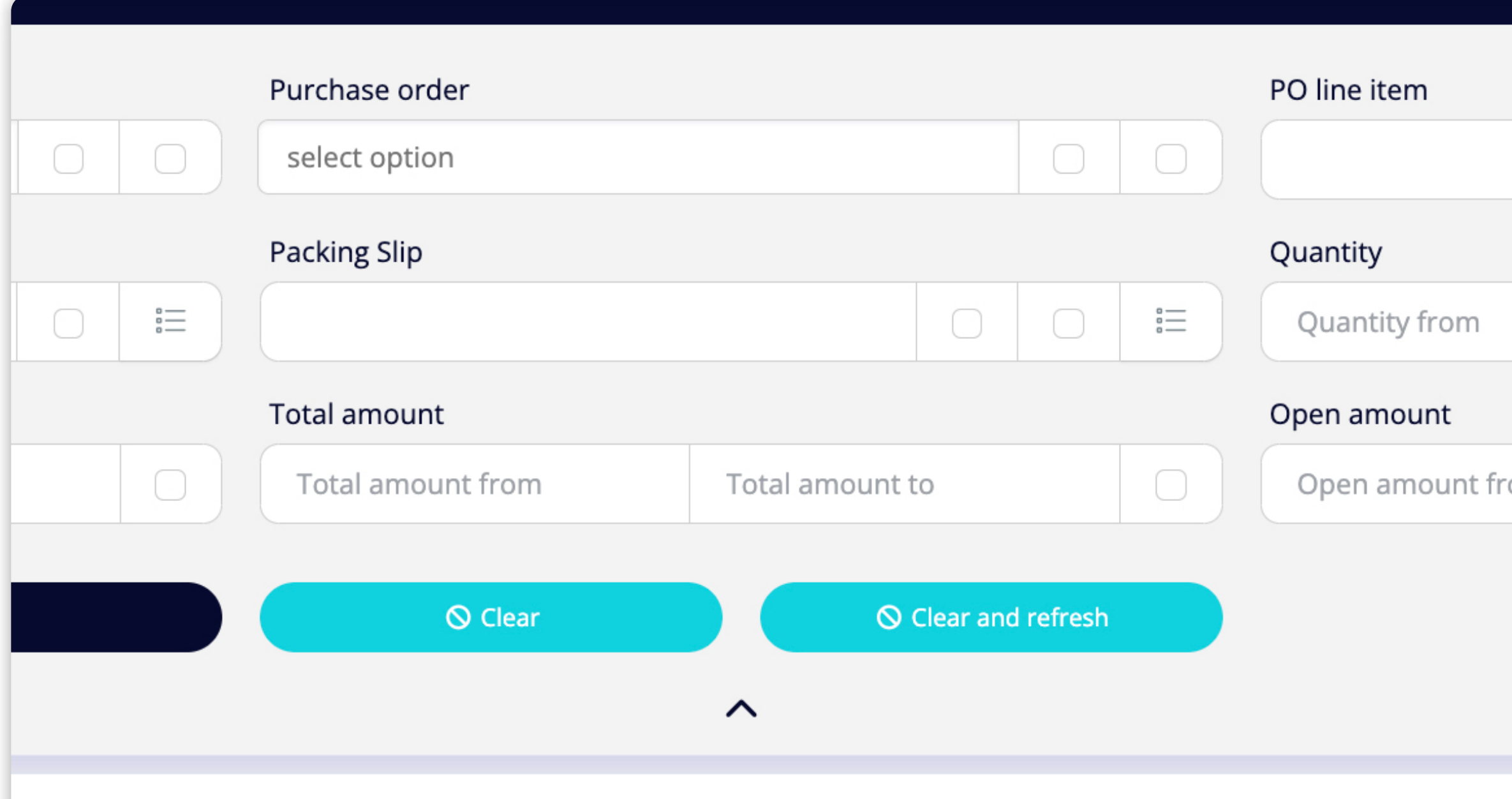

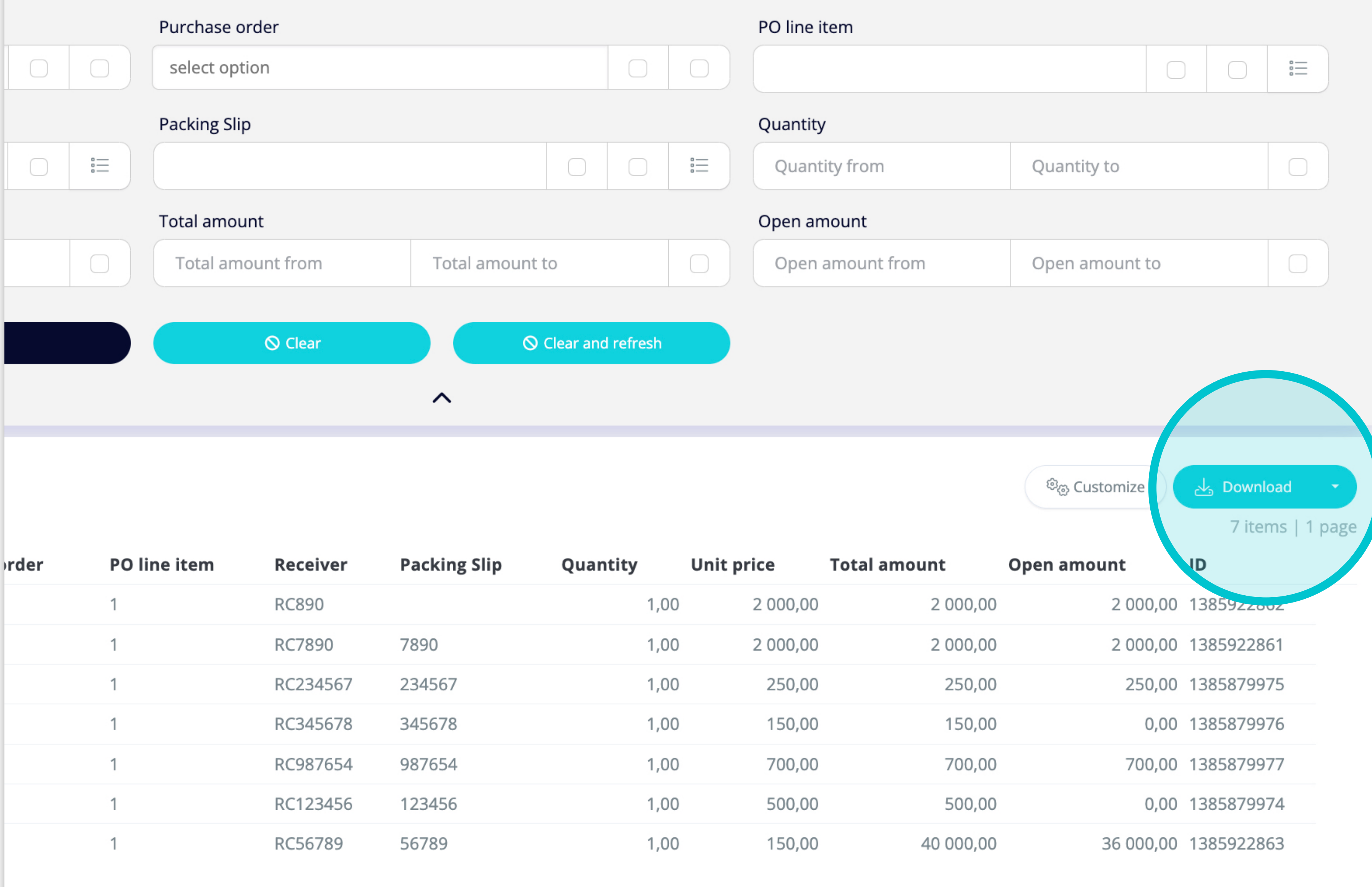

7 items | 1 page

 $\langle \rangle$ 

Se si desidera **scaricare**  l'elenco delle entrate della merce, è possibile fare **clic sul pulsante "Download".** 

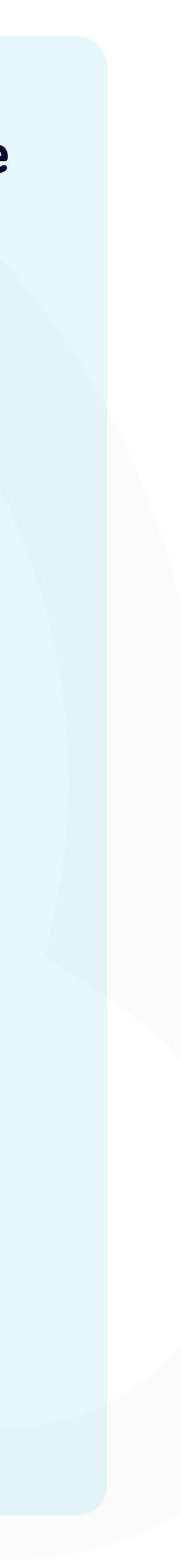

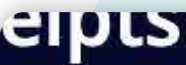

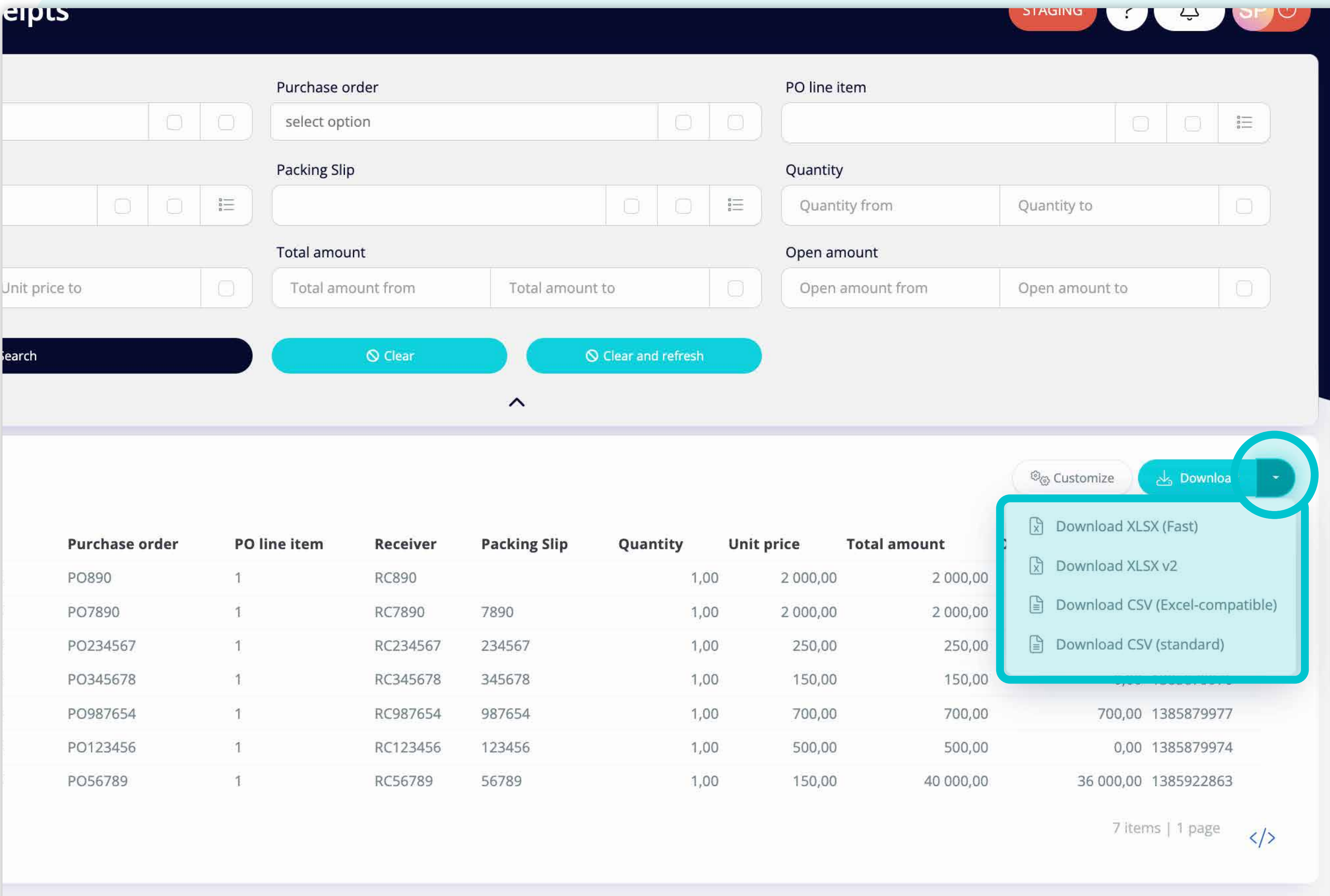

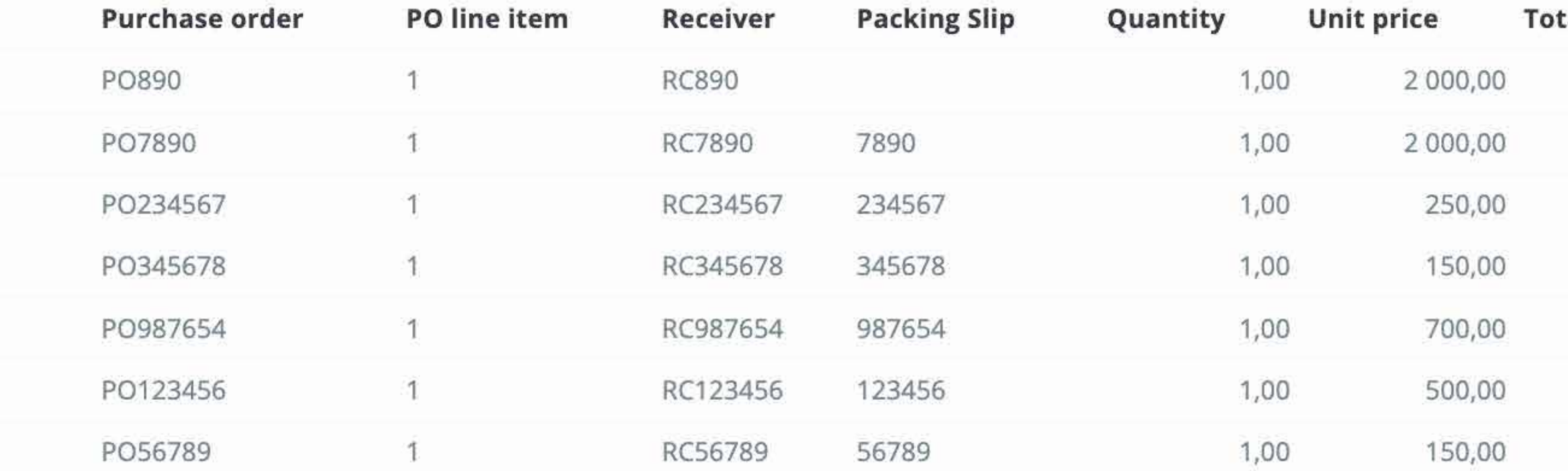

Facendo clic **sul pulsante a discesa,** è possibile **scegliere il formato** in cui verranno scaricati i dati.

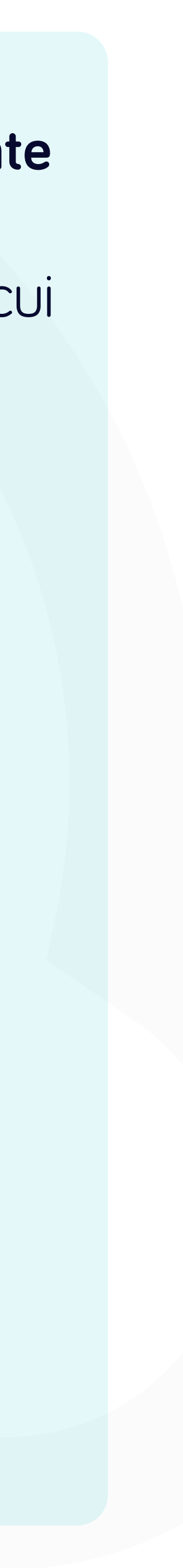

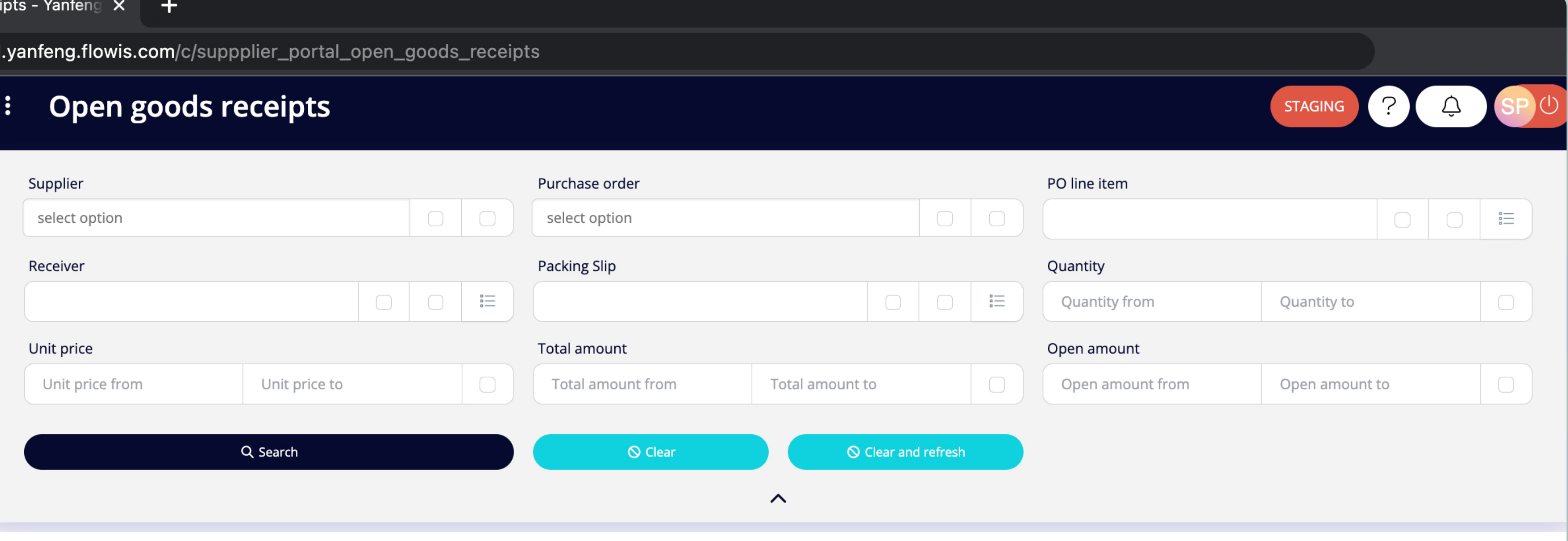

selected

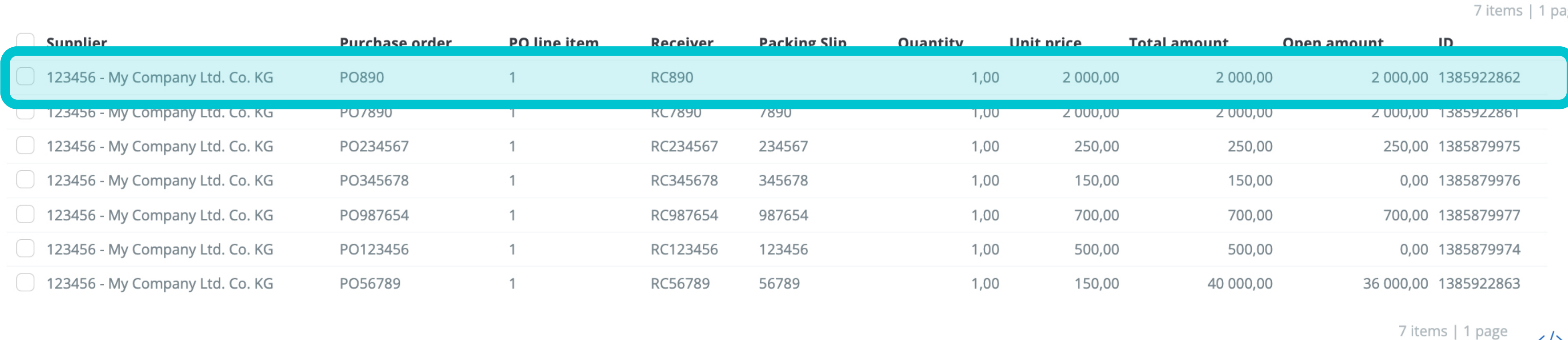

Per visualizzare i dettagli e l'anteprima di una specifica entrata merce, sarà sufficiente fare clic sull'articolo che si desidera ispezionare e il sistema aprirà una schermata di visualizzazione singola.

Mownload کے Download

 $\langle$ />

<sup>ම</sup> Customize

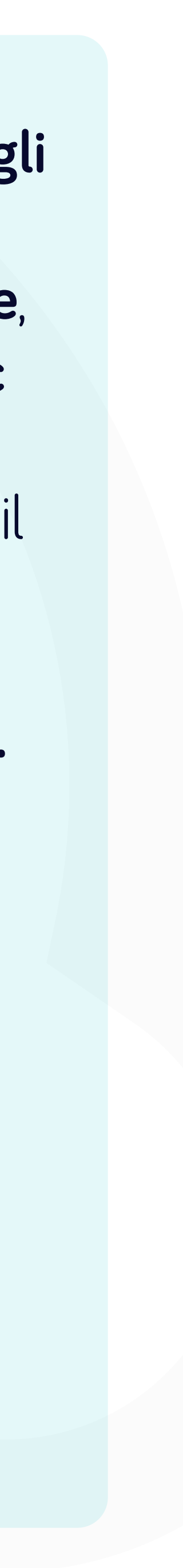

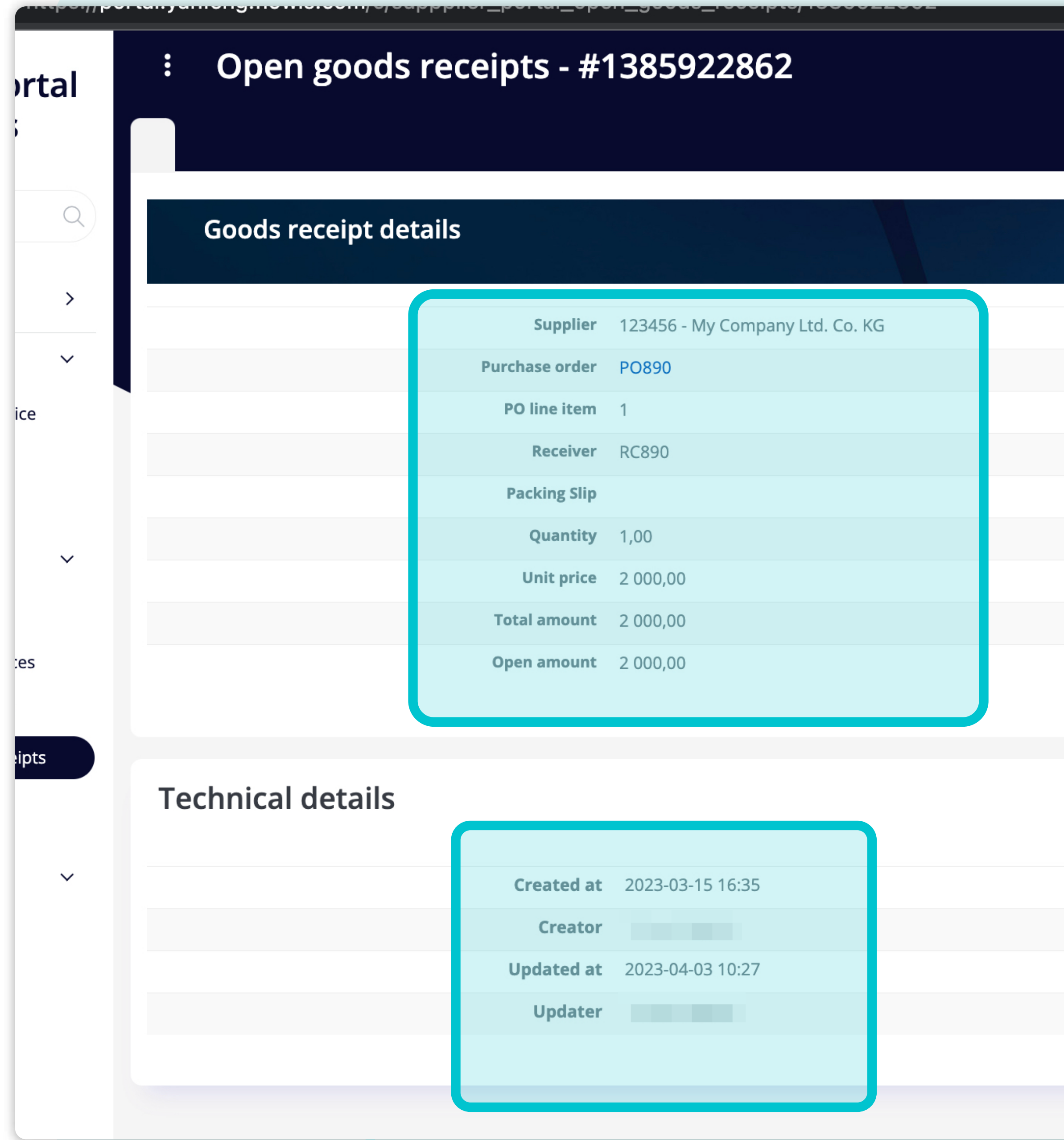

In questa schermata di visualizzazione singola, è possibile vedere **i dettagli dell'entrata merce e alcuni dettagli tecnici.** 

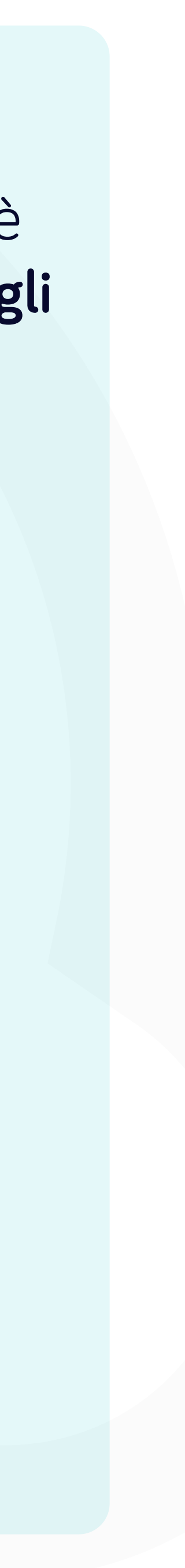

### Soft**Point** si occupa anche di **altri processi finanziari chiave:**

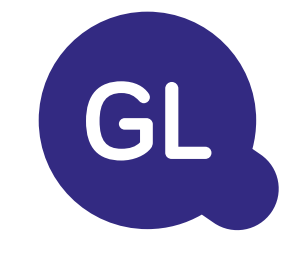

- **• Capitale fisso:** registro del capitale fisso, libri multipli (ad esempio GAAP, statutario, fiscale, ecc.), diversi metodi di ammortamento e gestione di acquisizioni, cessioni e trasferimenti.
- **• Interaziendale:** presentazione delle richieste di scambio, instradamento e approvazione, registrazione simultanea in vari sistemi ERP, riconciliazione dei saldi interaziendali e approvazione dei pagamenti.
- **• Riconciliazioni dei conti:** copertine e bilanci di riconciliazione spiegazioni, riconciliazioni automatiche, instradamento e approvazione e integrazione con il software di contabilità.
- **• Contabilità del leasing:** requisiti IFRS 16, obblighi di leasing e calcolo dei saldi BS/PL.
- **• Giornali manuali:** instradamento e approvazione e giornali ricorrenti automatizzati.
- **• Rendicontazione contabilità generale**

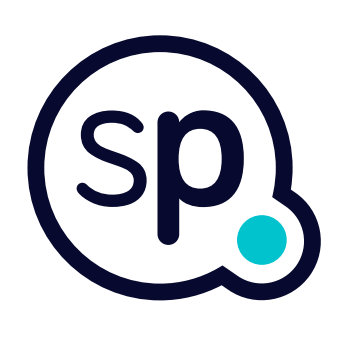

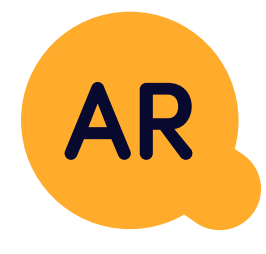

#### **Modulo di contabilità generale**

- **• Applicazione di cassa:** abbinamento dei pagamenti dei clienti con le partite aperte, suddivisione automatica dei pagamenti con le rimesse e instradamento delle discrepanze ai responsabili aziendali.
- **• Fatturazione:** elaborazione delle richieste di fatturazione e fatturazione automatica.
- **• Team aziendali:** risoluzione di discrepanze, presentazione di richieste di fatturazione e previsione dei flussi di cassa.
- **• Segnalazione crediti.**

#### **Modulo per la contabilità clienti**

# softpoint.

Per ulteriori informazioni su **Flowis** e sulle nostre soluzioni, **visitate il nostro sito web o contattateci via e-mail.** 

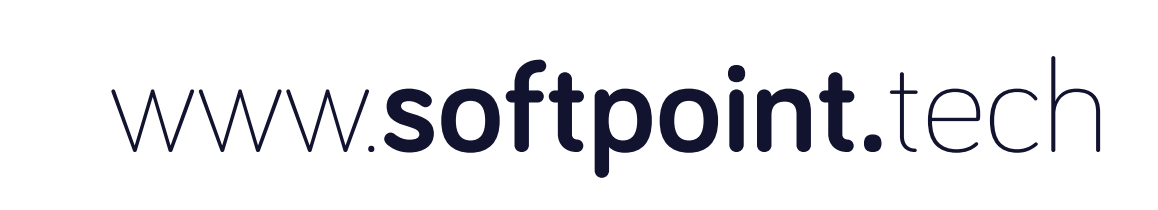

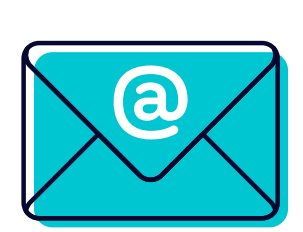

## info@**softpoint.sk**